# **All in one** 電腦

# **CyberMed & iOne / IPC NB/S/N 19** 系列

# 使用手冊

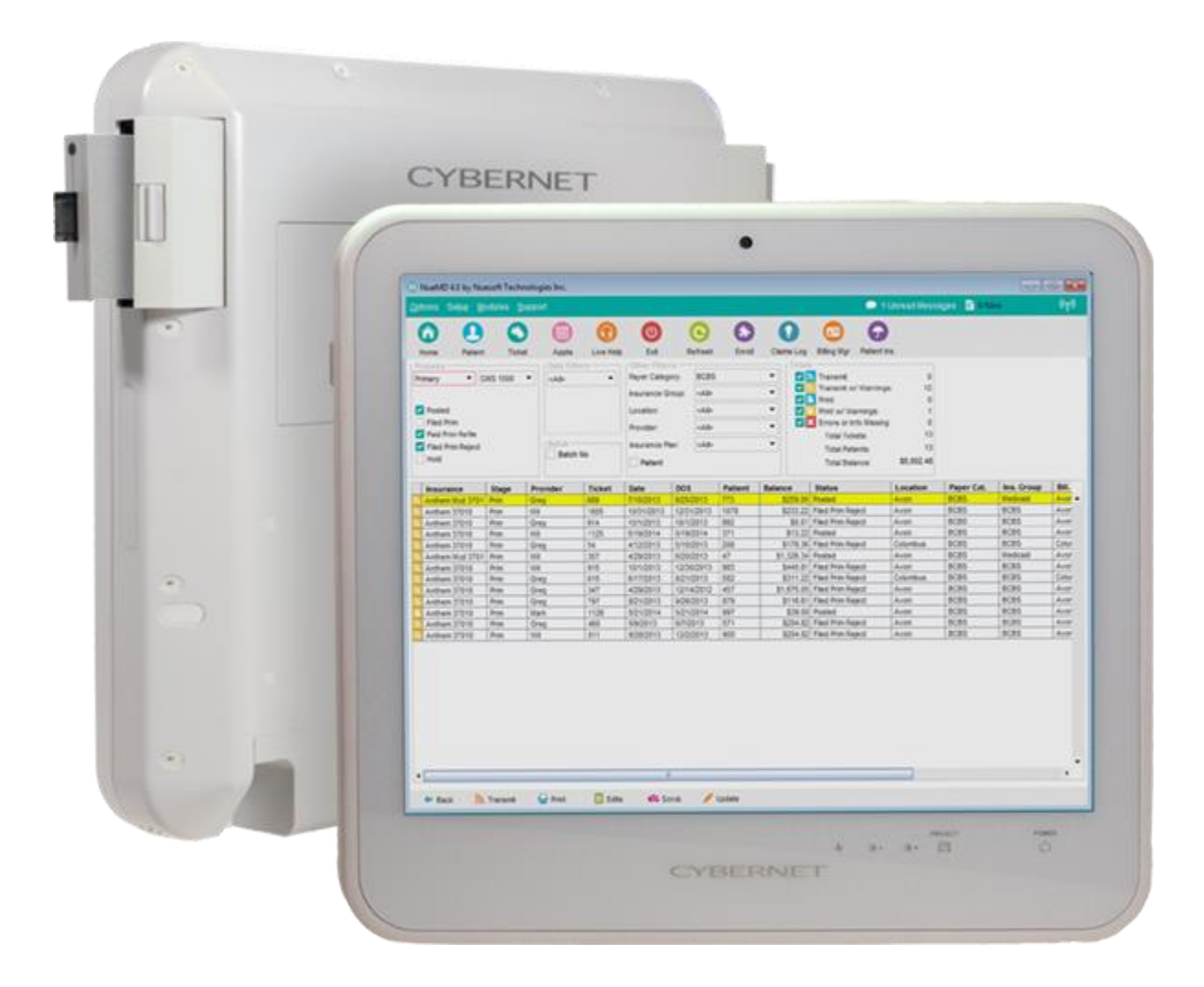

**CyberMed & iOne/ IPC NB/S/N 19** 使用手冊 **V1.1**

# 目錄

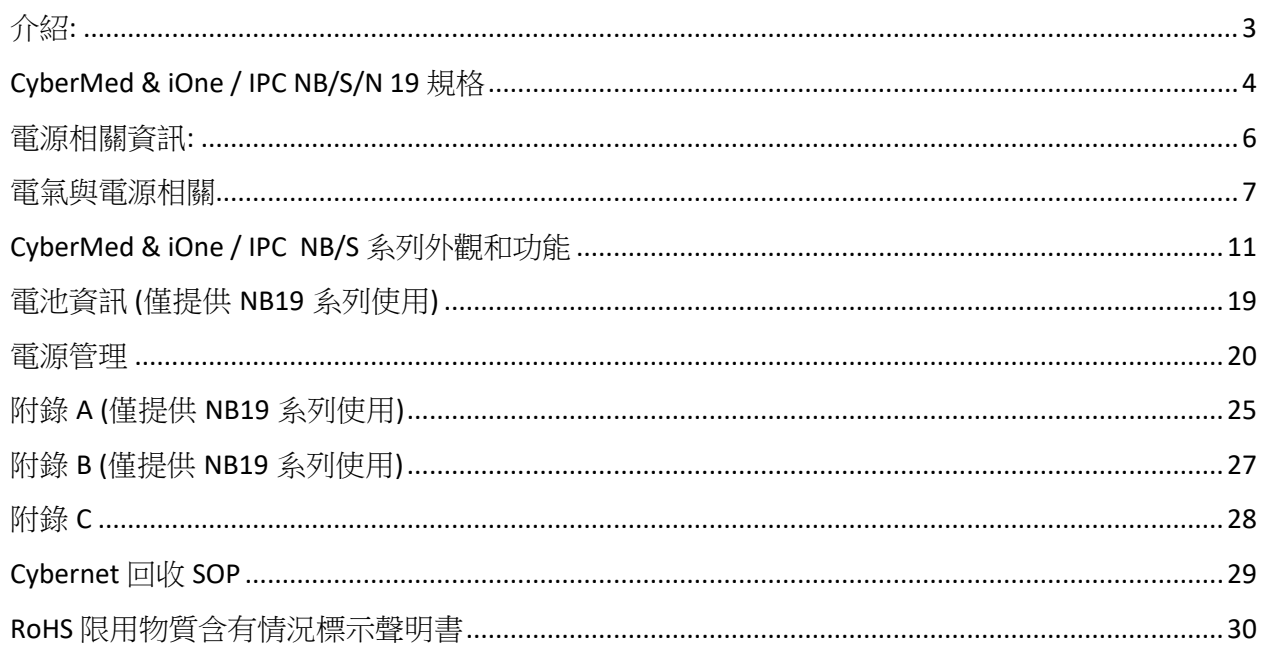

警告標語**:**

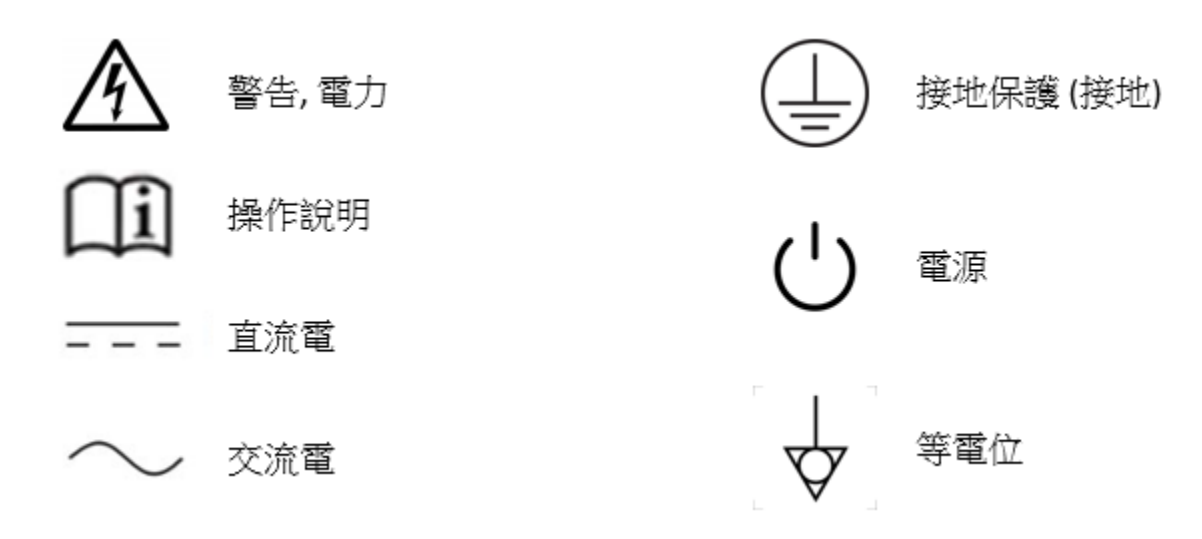

認識你的 All in One 電腦:

此份手冊參照醫療型號 CyberMed NB / S /N 19 和企業型號 iOne / IPC NB / S / N 19。

### 型號差異處**:**

- 1) CyberMed: 代表白色機型。
- 2) iOne / IPC: 代表黑色機型。
- 3) NB: 代表含電池的無風扇系統。
- 4) S / N: 代表不含電池的無風扇系統。

## 介紹**:**

<span id="page-2-0"></span>首先恭喜購買 CyberMed NB/S/N 19 系列 & iOne/ IPC NB/S/N 19 系列。CyberMed NB / S/N 19 系列 & iOne / IPC NB/S/N 19 系列是最先進的醫療和商用級的產品,不僅外型美觀、小 巧,更能輕鬆安裝於任何地方。是一款豐富功能的平台並帶給你令人興奮的電腦體驗。

## **CyberMed & iOne / IPC NB/S/N 19** 規格

<span id="page-3-0"></span>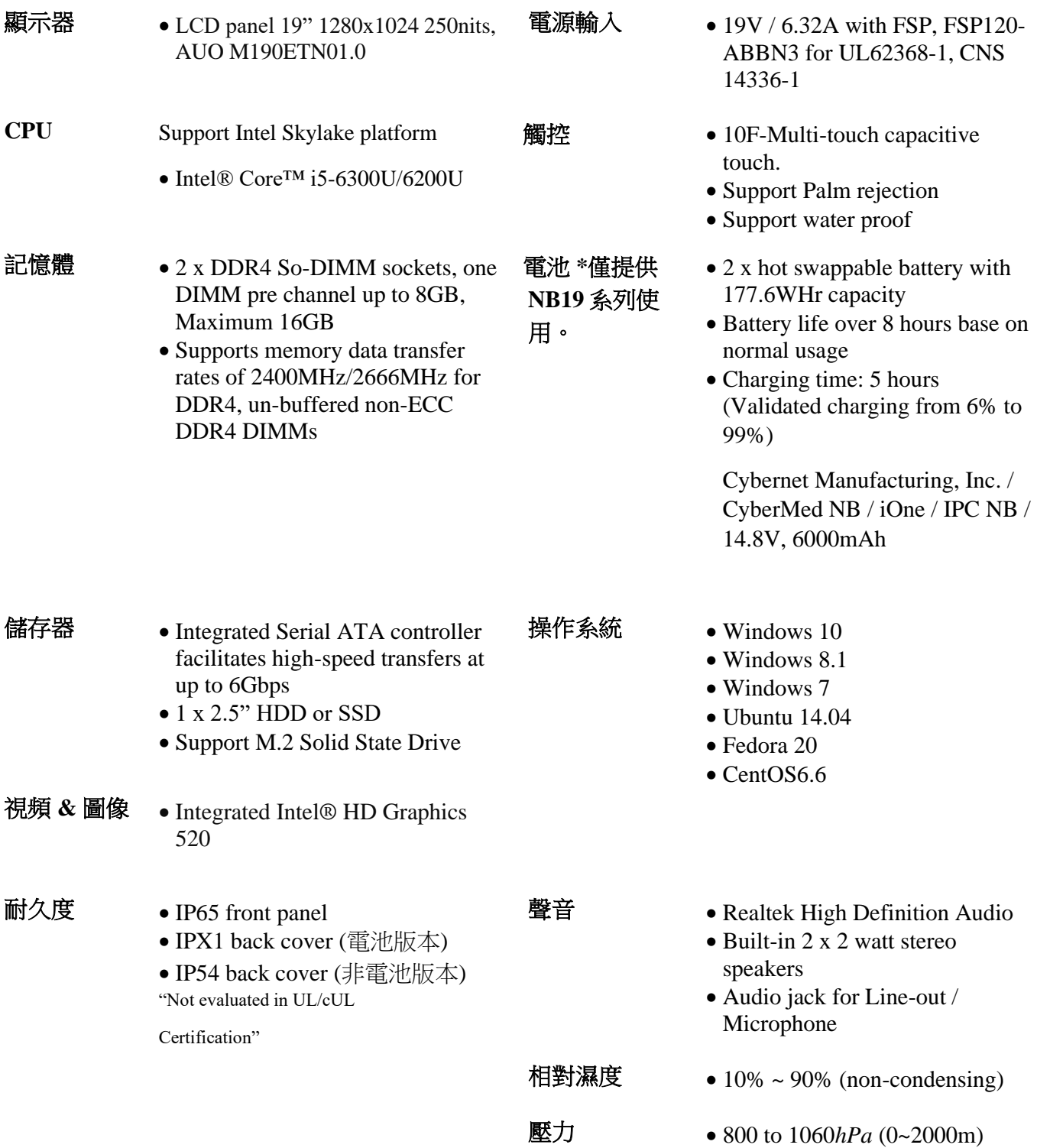

**CyberMed & iOne/ IPC NB/S/N 19** 使用手冊 **V1.1**

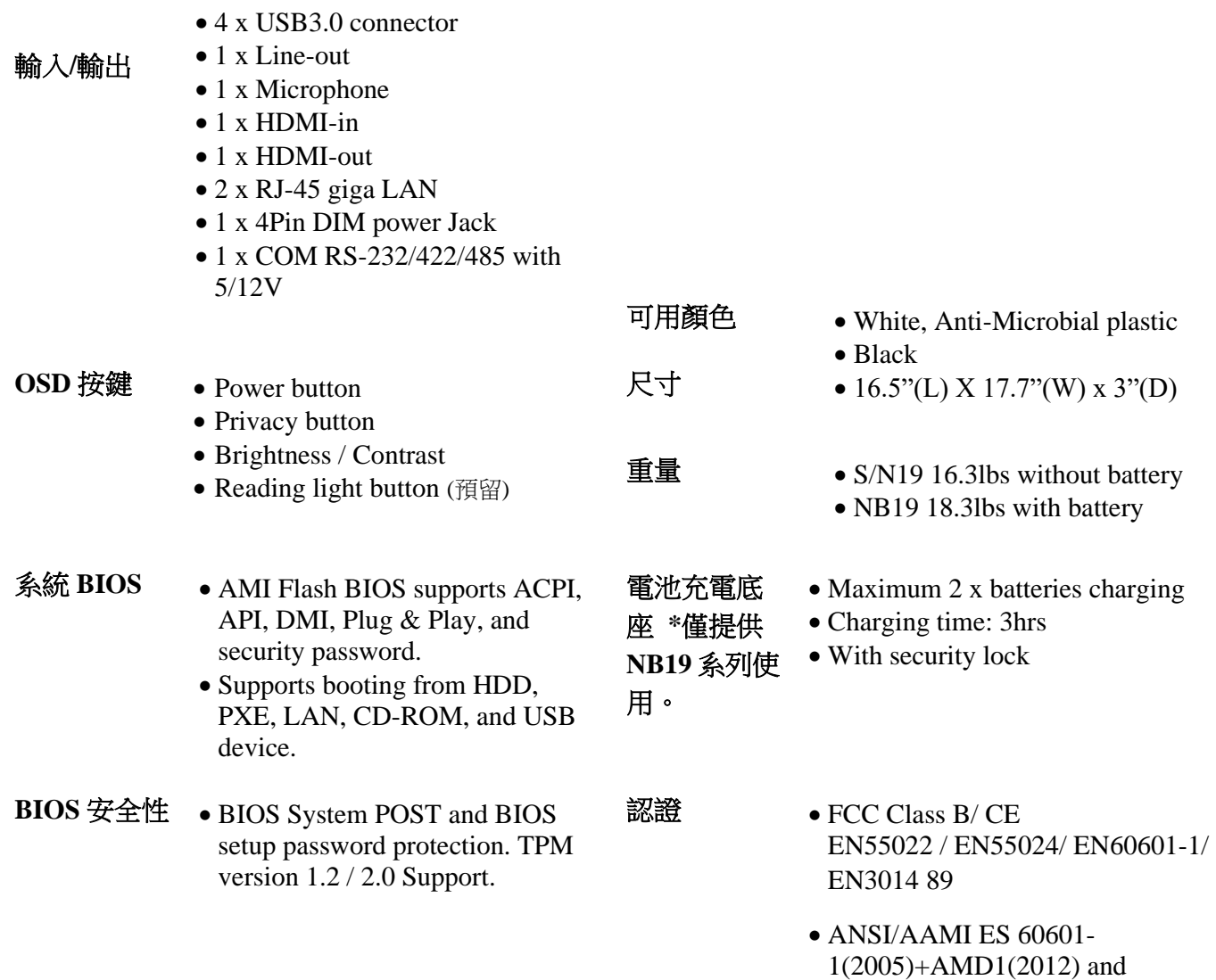

- 1(2014) • EN60601-1-2
- UL60950 / IEC60950
- WEEE
- REACH
- RoHs
- BSMI CNS 14336-1 & CNS13438

CAN/CSA-C22.2 No.60601-

#### 電源相關資訊**:**

<span id="page-5-0"></span>FSP120-ABBN3, 120W, 是由全漢企業製作,並且取得 UL62368-1/CNS14336-1。

#### 預期用戶

CyberMed NB/S 系列是專為醫療環境與診斷相關的電腦應用而設計的,可用於放射科、 PACS(圖像傳檔通訊系統)、LIS(實驗室資訊系統)和電子醫療紀錄..等。但是無法使用於生 命維持系統。

iOne NB/S 系列是專為企業商務使用的一體機電腦,適用於您的各種業務處理,與具備強 大的圖形處理。

#### 檢視包裝

打開紙箱後,你將看到 NB/S-LCD 電腦和配件盒。請小心確認是否有任何破損或缺少。

### 閱讀使用手冊

請詳細閱讀使用手冊和記住手冊中功能參照。

#### 注意事項與安全指示

- 1. 此產品已經完成各種測試,以符合安全標準。不適當的使用或開啟外殼,會造成危 險。請記住遵循以下安裝和操作流程指示來確保你的安全性。
- 2. 使用過度恐傷害視力。
- 3. 使用 30 分鐘請休息 10 分鐘。
- 4. 未滿 2 歲幼兒不看螢幕,2 歲以上每天看螢幕不要超過 1 小時。

#### 警語

「取得審驗證明之低功率射頻器材,非經核准,公司、商號或使 用者均不得擅自變更頻 率、加大功率或變更原設計之特性及功能。

低功率射頻器材之使用不得影響飛航安全及干擾合法通信;經發現有干擾現象時,應 立 即停用,並改善至無干擾時方得繼續使用。

6

前述合法通信,指依電信管理法規定作業之無線電通信。低功率射頻器材須忍受合法通信 或工業、科學及醫療用電波輻射性電機設備之干擾。」

#### 系統的運輸與安裝

- 1. 當移動已安裝系統的推車上;請務必小心。快速停止、過多的施力和不平整表面會造 成推車翻倒,使得設備掉落至地面。
- 2. 如果 LCD PC 系統掉落至地面,請立即關閉電源和移除電源線。然後聯繫技術服務窗 口進行修復。如果持續使用系統可能會造成火災或觸電,另外請勿自行修理系統。
- 3. 建議兩個或以上人員進行 LCD PC 運輸。
- <span id="page-6-0"></span>4. 如果使用者希望安裝 LCD PC 系統, 請記住使用製造商推薦的安裝硬件。

#### 電氣與電源相關

- 1. LCD PC 系統能操作於交流電和電池供電。交流電電壓規格為 110V ~ 240V。
- 2. 不可破壞電源線。例如: 施加壓力、加熱和拖曳…等,會造成電源線損壞。
- 3. 當設置完成後,必須正確的佈線。主要是為了避免人員踩到線,導致拉扯或纏結裝置 線的情況發生。
- 4. 請勿交流電插座或是延長線過載。過載會導致電擊或火災的發生。
- 5. 在雷雨發生期間,請勿觸碰電源端。
- 6. 假如手潮濕時,請勿碰觸插座。
- 7. 請使用拇指和食指握緊電源線,來斷開電源插座。隨意拔除會造成電源線的損壞。
- 8. 如果系統將長時間未使用,記得請斷開系統電源。
- 9. LCD PC 使用直流電 19V 輸出的電源供應器。連接電源的電源供應器,必須與指示相 同的電壓值。請使用經銷商提供的電源線,確保安全性和 EMC 符合規範。

警告: 為了避免觸電危險,設備必須使用帶有保護接地的電源。

#### 斷開設備

- 1. 要完全斷開系統電源,在斷開電源線從 AC 插座前,請先移除內部電池。
- 2. 請勿將 AIO PC 安置在用難以斷開設備的電源線上和完全斷開的設備電源。請從交流 電電源插座拔除插頭。

### 各種環境因素

- 1. 操作溫度: 0 ̊C ~ 30 ̊C;非操作溫度: -20°C ~ 60°C。
- 2. 操作濕度 (非冷凝): 10% ~ 90%;非操作濕度 (非冷凝): 10% ~ 90%。
- 3. 壓力: 800 ~ 1060hPa (0-2000m)。
- 4. 不要將異物插入系統開口處。
- 5. 不要讓液體滲入至 LCD PC 系統內部。
- 6. 液體滲入或異物插入系統,會造成內部電子零件短路而產生電擊。
- 7. 請勿將 LCD PC 系統置入高濕度區域。
- 8. 請勿將 LCD PC 系統安裝於潮濕的環境。
- 9. 請勿將系統置入於熱源附近。
- 10. 請勿將系統置入過量煙霧和蒸氣接觸的區域。
- 11. 請記住讓 LCD PC 系統遠離灰塵過多的區域。
- 12. 假如液體溢入,請立即斷開電源,然後聯繫技術服務窗口修理。

#### 通風位置

- 1. 整機系統皆被密封,包含系統前、後側,此外,電池門和兩側 USB 門側也是被密封。 唯一空隙處為 I/O 區域的空氣對流孔,且不存在使清潔劑滲入的風險。
- 2. 建議不要將系統設置於封閉環境,以及系統與牆壁保留 10 公分距離。

### 設備清潔

- 1. 清潔系統前,請記得關閉電源並且移除 AC 電源插座之供電。
- 2. 小心拆解系統,再進行清潔。
- 3. 請使用乾燥的軟布進行機器的清潔。
- 4. 用乾布清潔設備,避免液體滲入系統。

### 服務、維修、維護和安全檢查

- 1. 如果設備運作不正常,請先仔細觀察液晶顯示器的顯示的狀況來確定需要何種類型的 維修。
- 2. 請勿自行嘗試修理 LCD PC 系統。任意拆除機構件會使得用戶本身暴露在高壓和其他 危險條件下。請通知合格的維修技術人員來維修設備。
- 3. 為了避免觸電危險,此系統只能連接帶有保護接地的電源。
- 4. 如果出現以下任何情況,請關閉電源並拔下電源插頭。然後聯繫合格的維修技術人 員。
	- a. 液體濺到裝置上或物體落入裝置內。
	- b. 液體滲入至裝置。
	- c. 裝置掉落或損壞。
	- d. 有煙霧或異味從裝置滲出。
	- e. 電源線或插頭損壞。
	- f. 裝置功能失靈。
- 5. 當 LCD PC 需要更換元件時,請確保維修技術人員使用製造商指定的更換元件,或者 與原始元件具有相同特性和性能的元件。如果使用未經授權的元件,可能會導致火 災、電擊和/或其他危險。

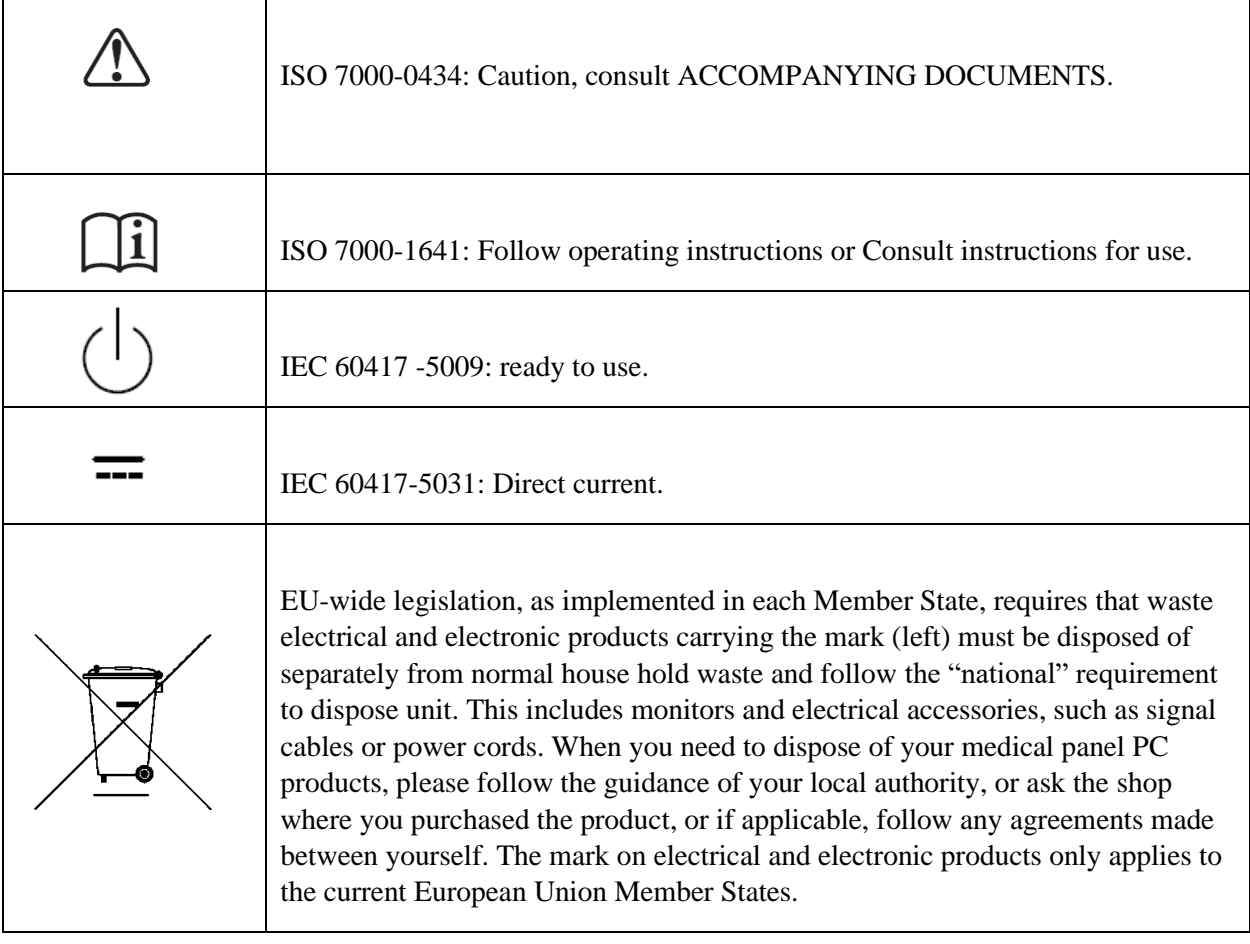

**CyberMed & iOne / IPC NB/S** 系列外觀和功能

<span id="page-10-0"></span>正視圖

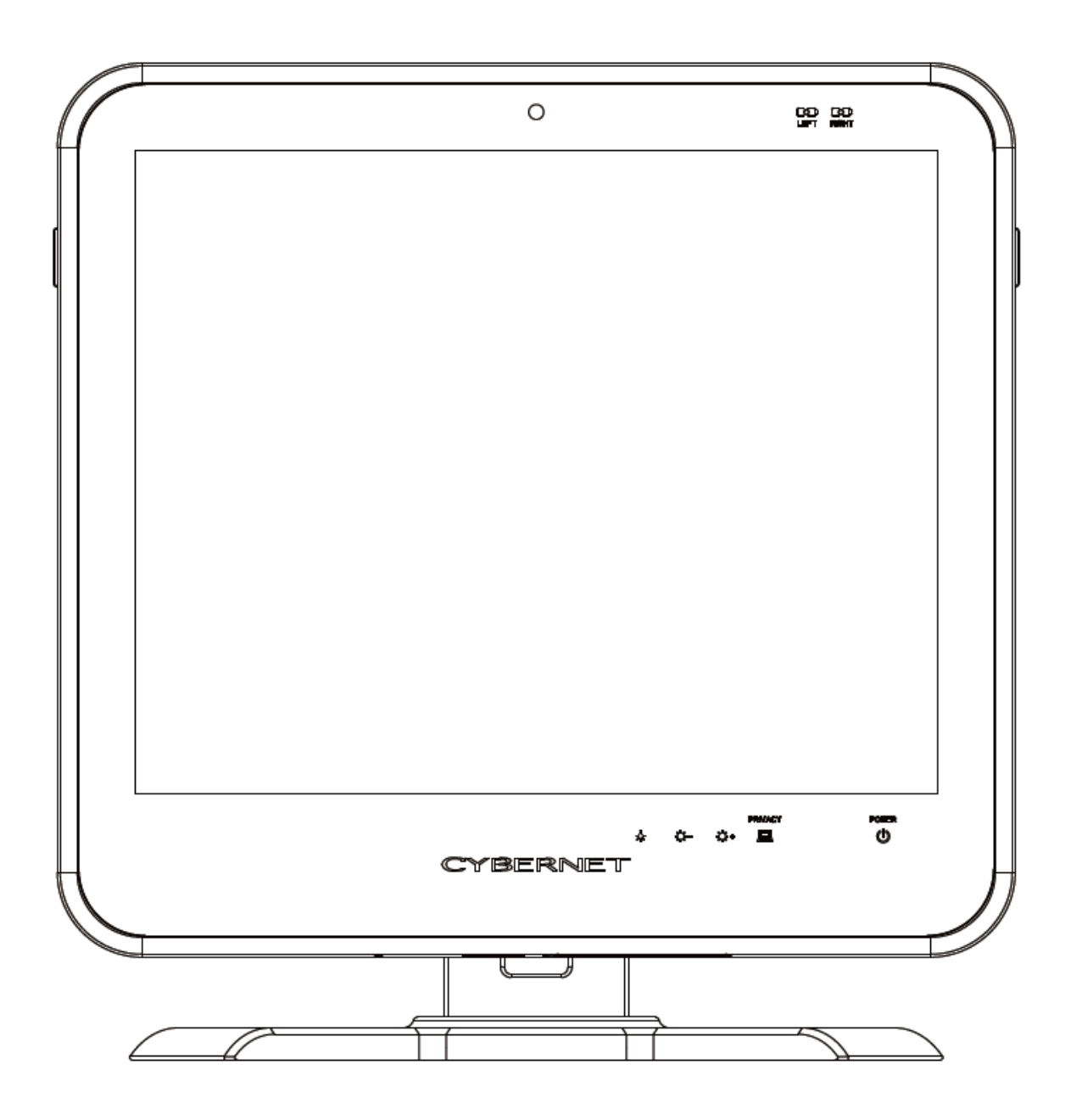

**CyberMed & iOne/ IPC NB/S/N 19** 使用手冊 **V1.1**

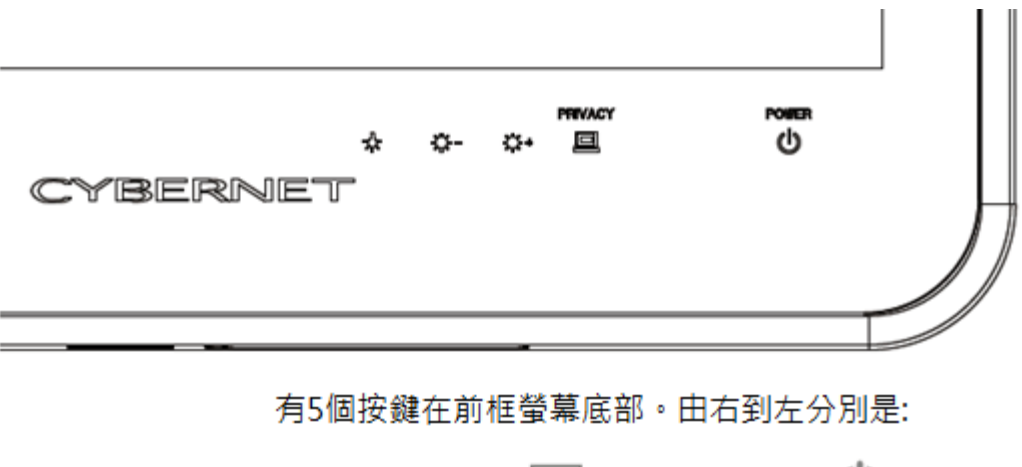

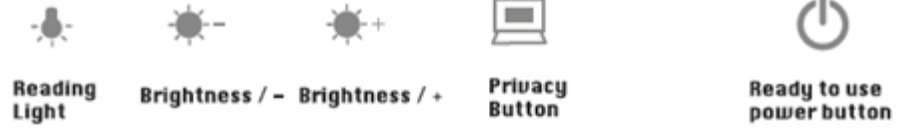

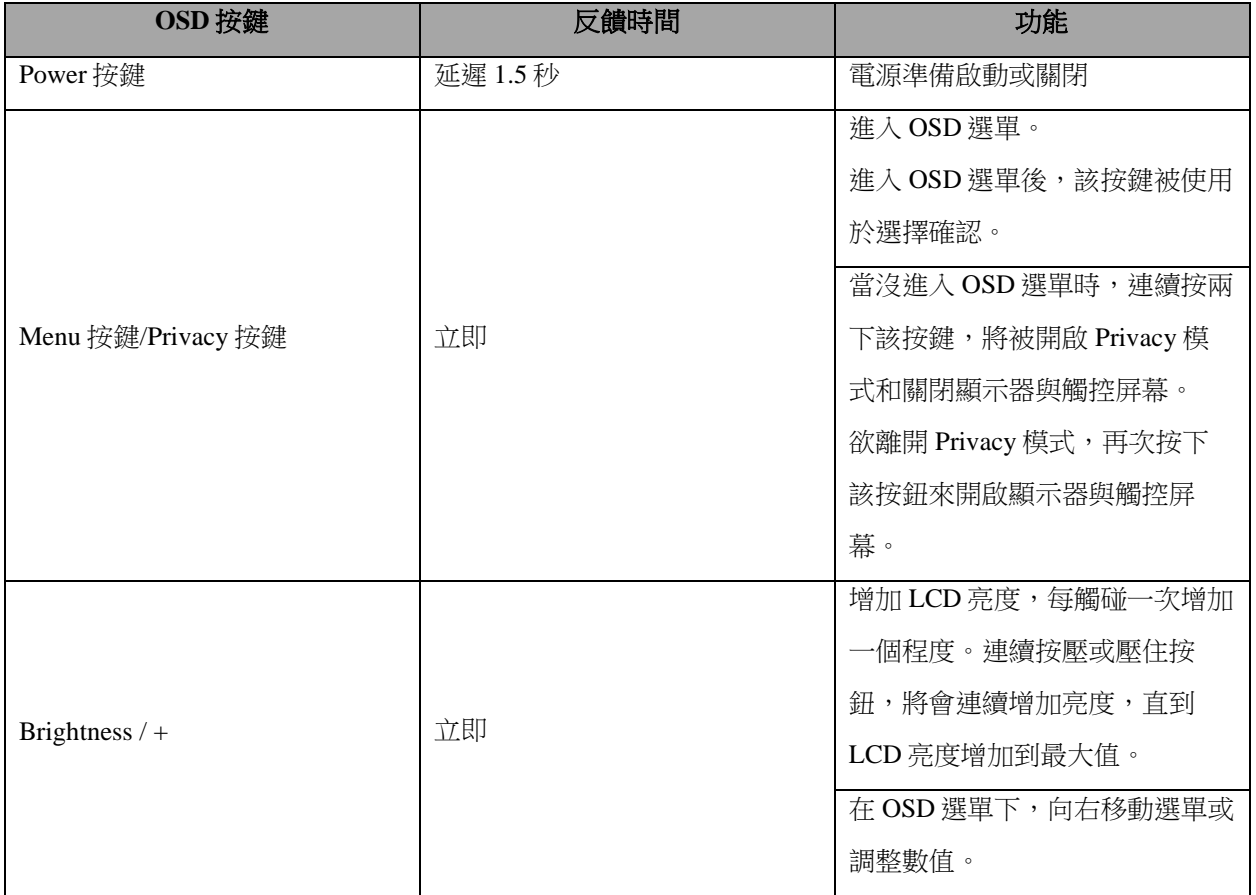

**CyberMed & iOne/ IPC NB/S/N 19** 使用手冊 **V1.1**

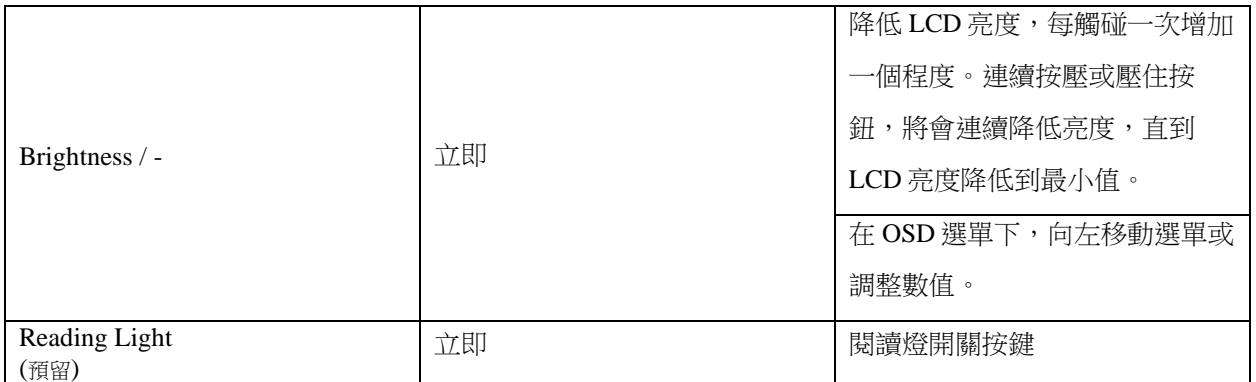

電池 LED 指示燈號 (NB 系列)

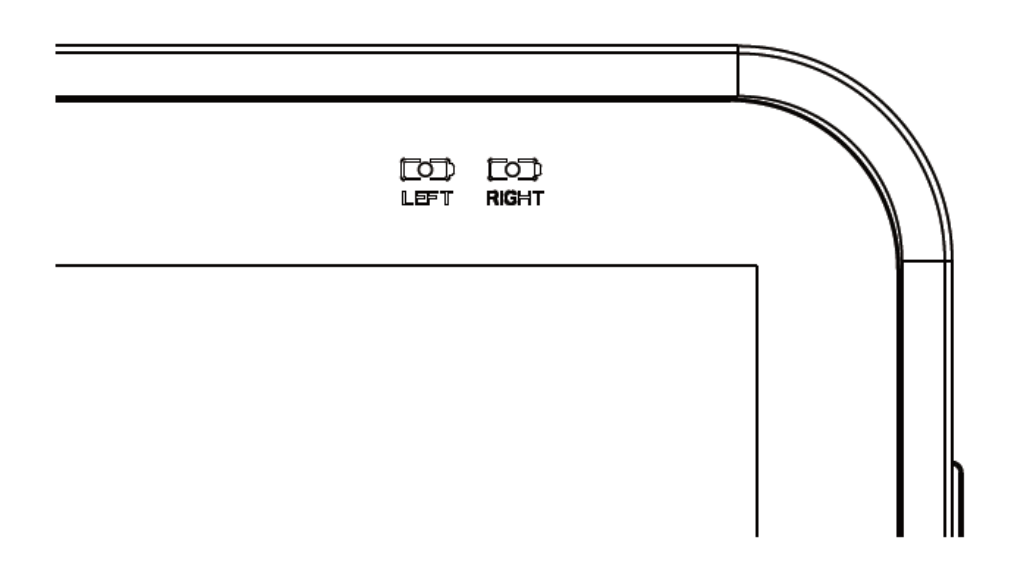

兩個電池指示燈號在前框螢幕上方,設計於顯示左和右電池狀態。\*僅提供 **NB19** 系列使 用。

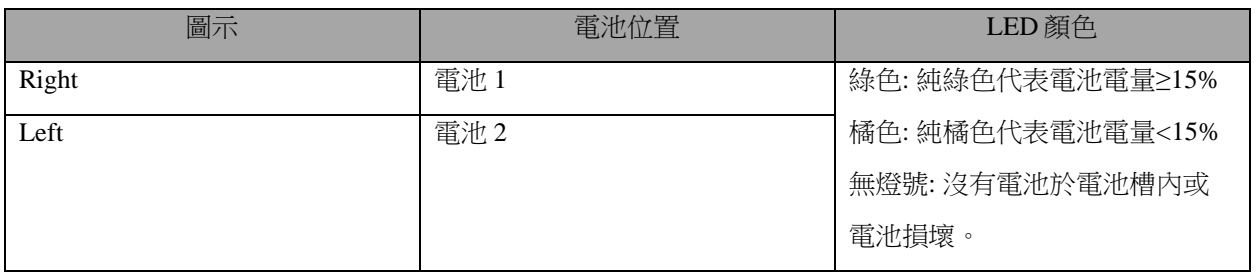

# 側 **I/O** 視角

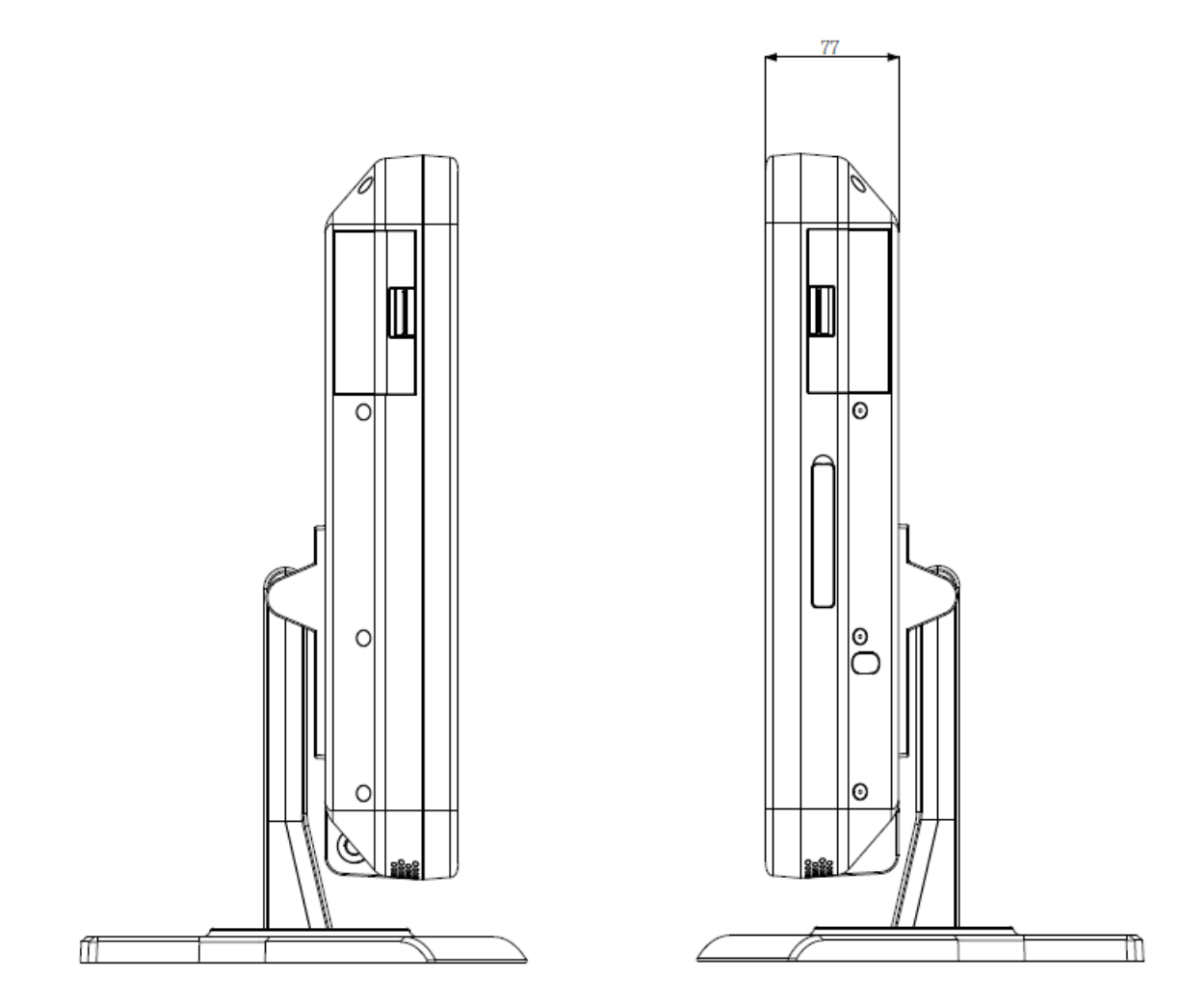

**CyberMed & iOne/ IPC NB/S/N 19** 使用手冊 **V1.1**

後視圖

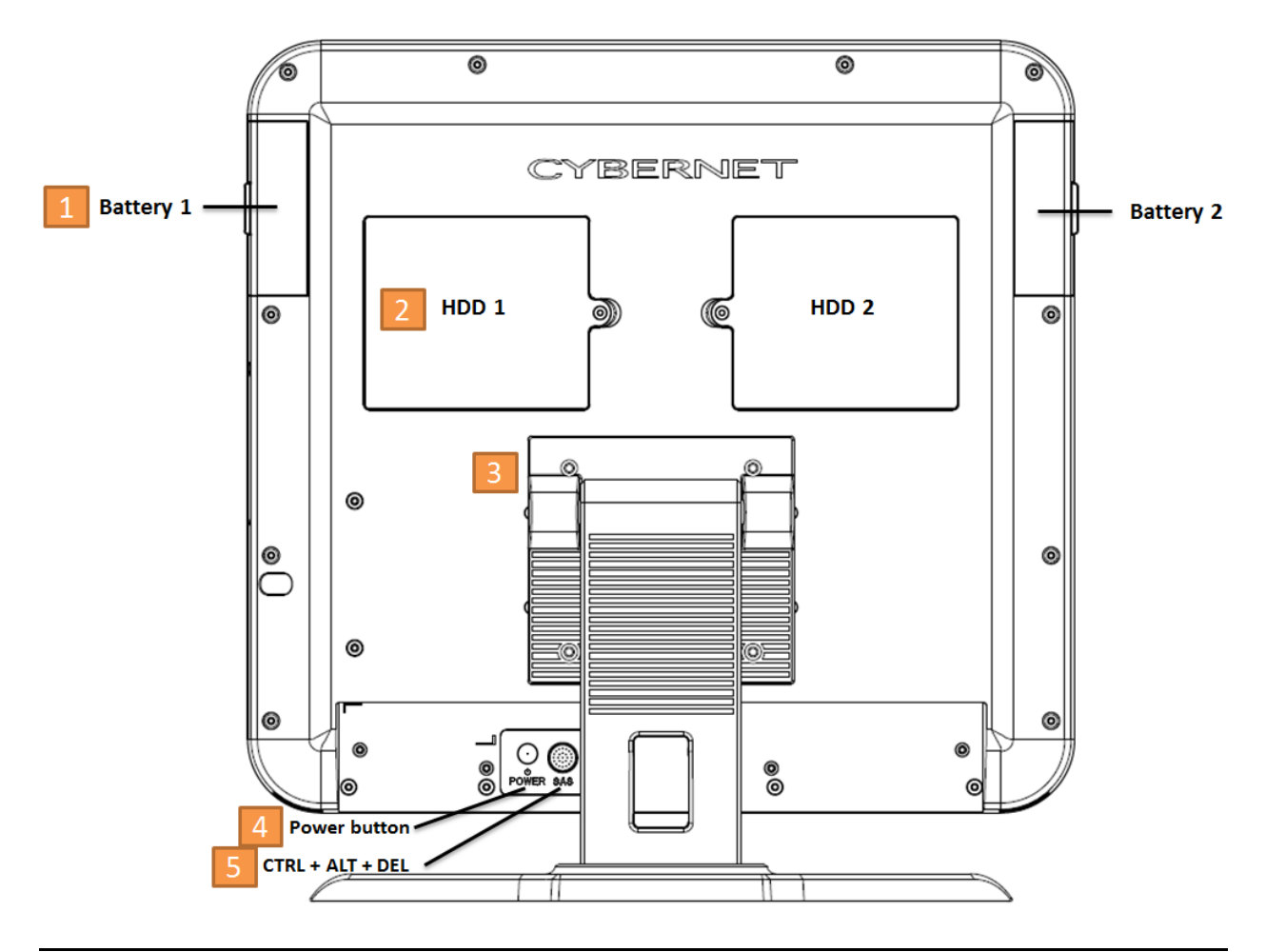

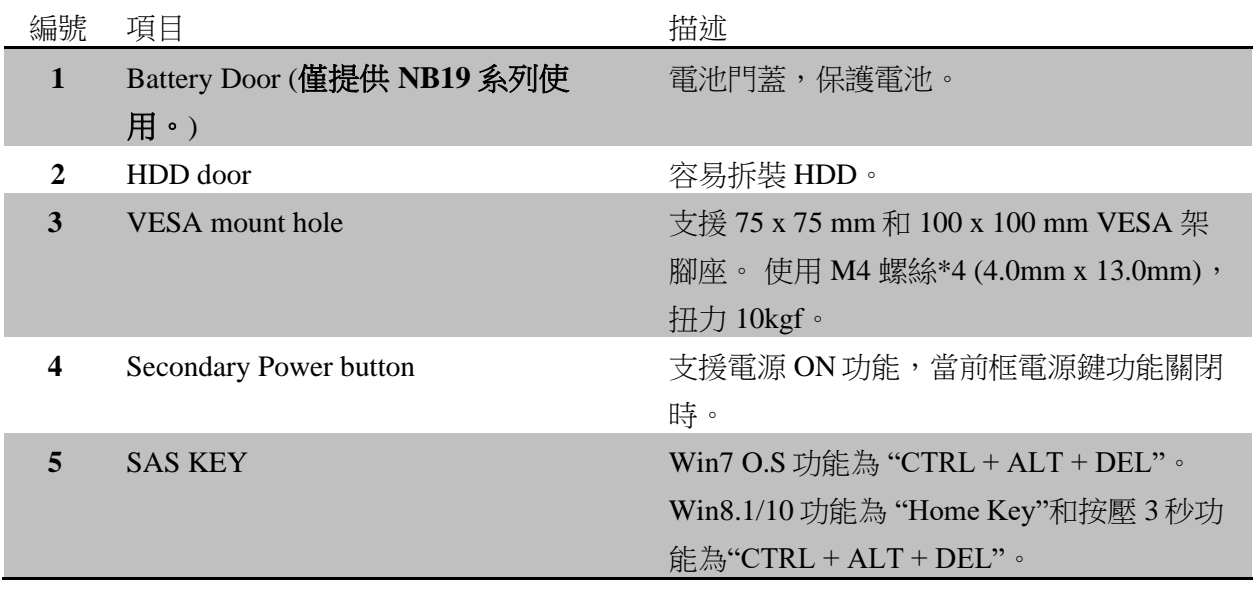

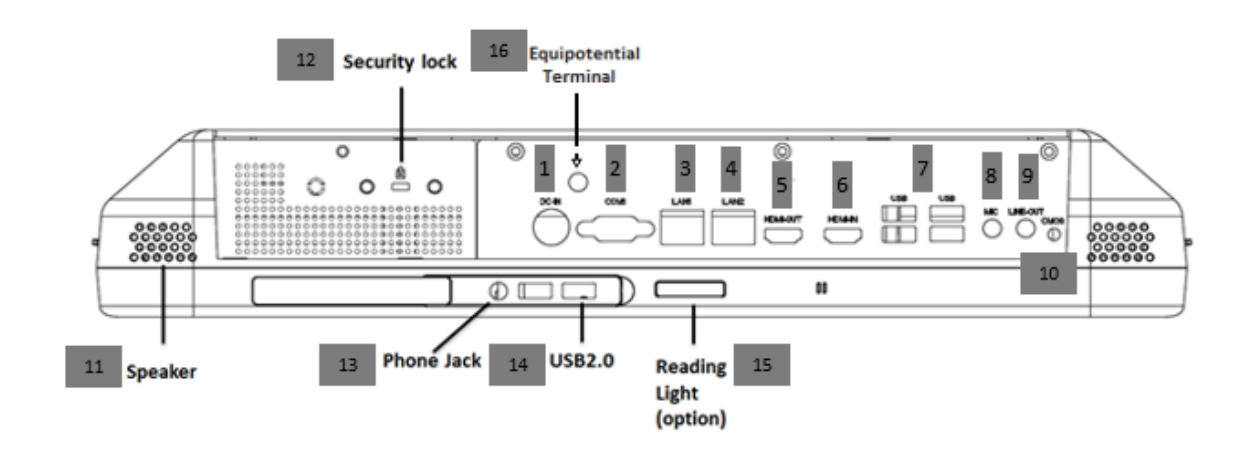

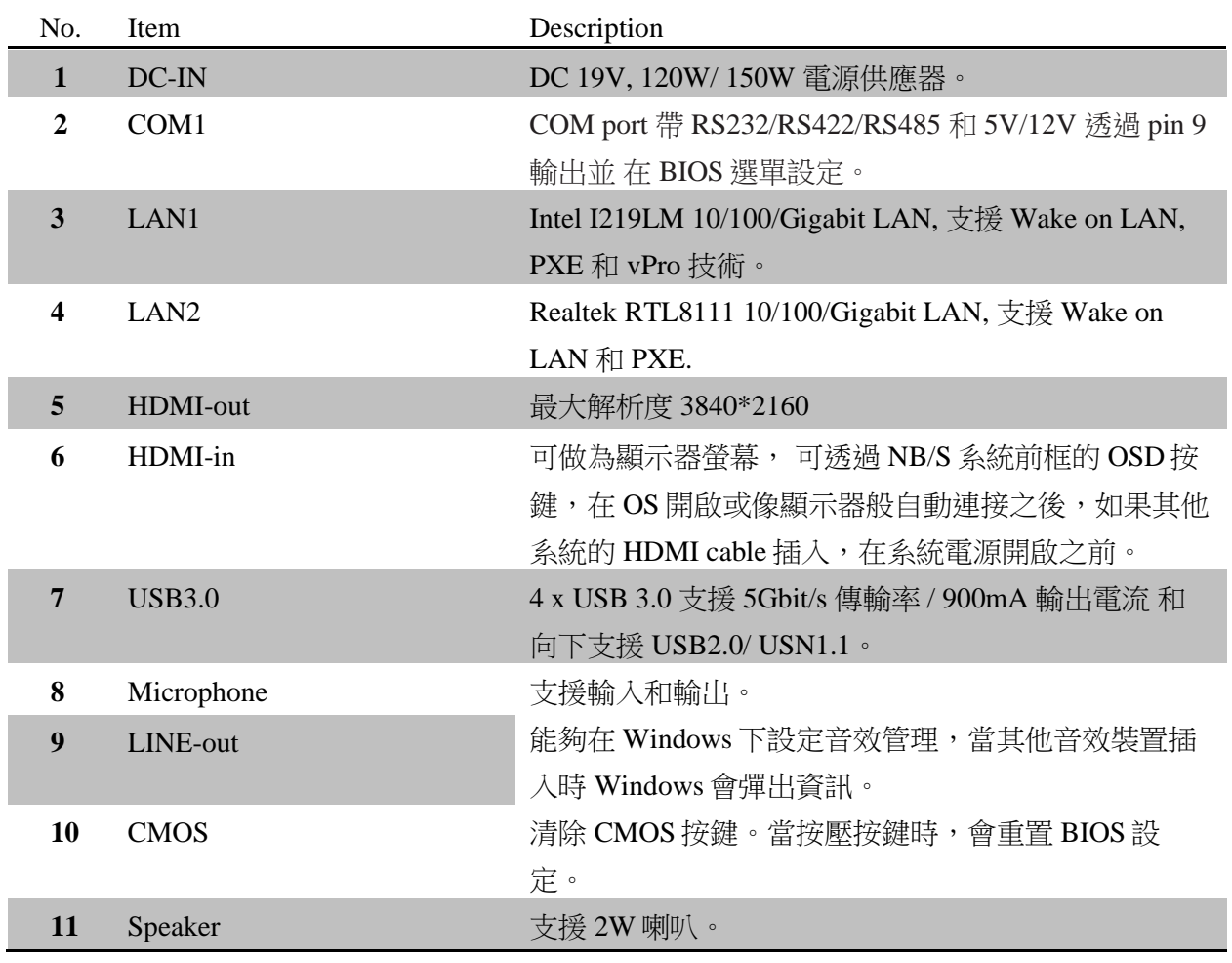

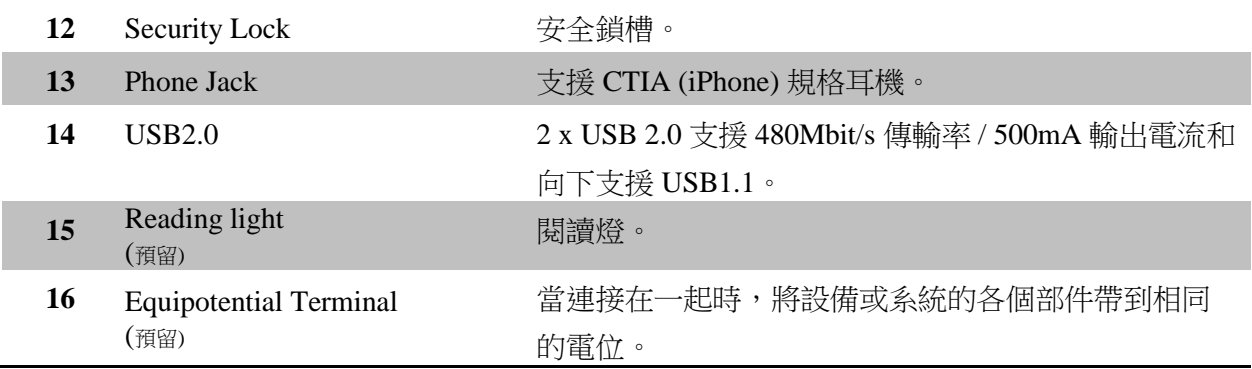

## **NB19 & S/N19** 螢幕顯示用法

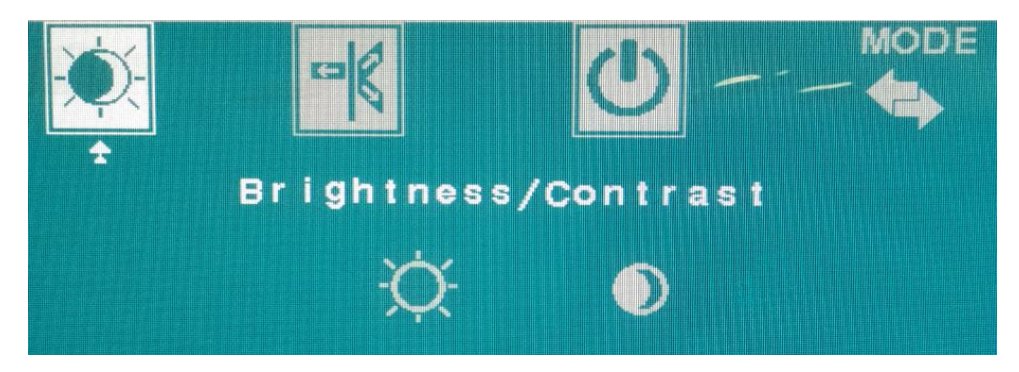

對比度: 調整高或低對比度

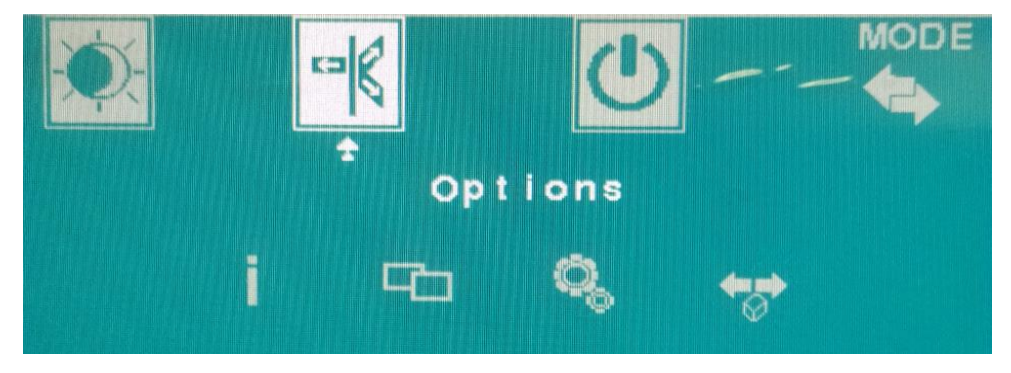

"I" 顯示目前設定

**CyberMed & iOne/ IPC NB/S/N 19** 使用手冊 **V1.1**

## **NB19 & S/N19 "Menu"**選擇語言

"Factory Default" 重置螢幕至初始設定

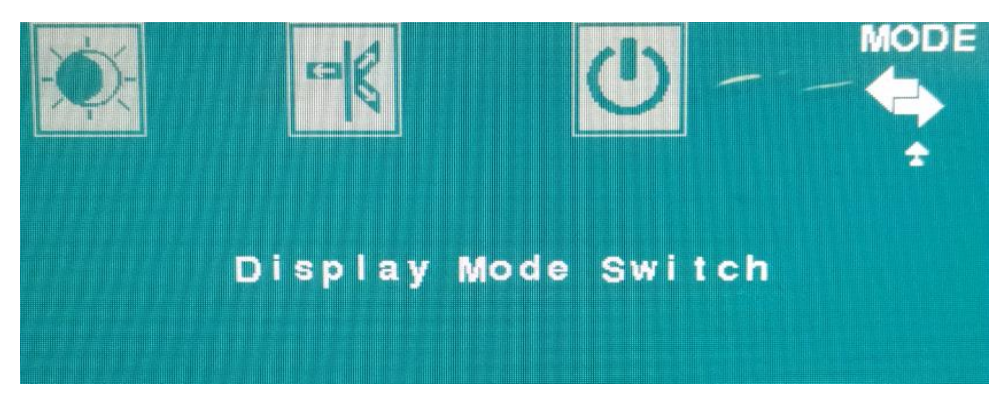

"Display Mode Switch" 透過偵測到"HDMI 輸入"來切換成顯示器。

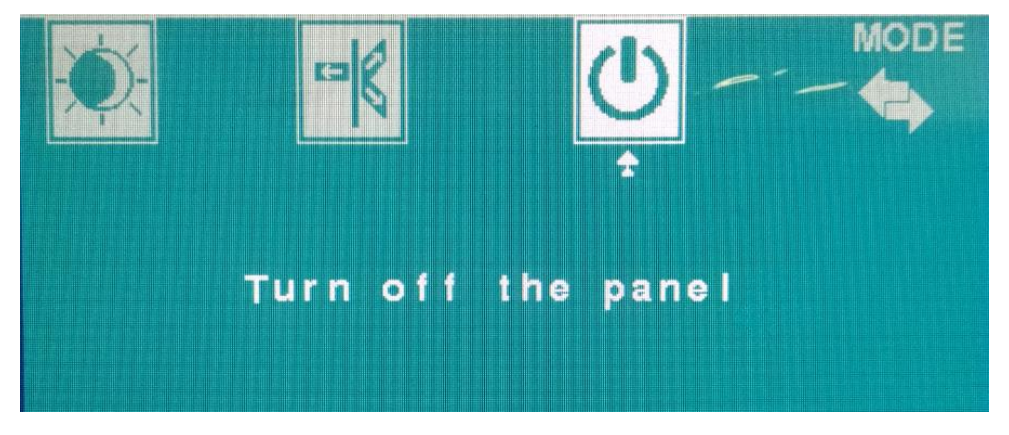

透過 Privacy 按鍵關閉銀幕。

## 電池資訊 **(**僅提供**NB19**系列使用**)**

<span id="page-18-0"></span>規格:

- 14.8V / 6000mAh, 鋰電池
- 充電電壓: 17.4V
- 充電電流: 最大 0.5C
- 放電電流: 最大 1C
- 電池尺寸: 146 x 82.6 x 21mm
- 認證: FCC / CE / IEC62133 / UL2054

每顆電池帶有藍色 LED 指示燈,可藉由 LED 按鍵得知此刻電池容量:

- 1x LED 1~20% 容量
- 2x LED 21~40% 容量
- 3x LED 41~60% 容量
- 4x LED 61~80% 容量
- 5x LED 81~100% 容量 (LED 燈全亮)

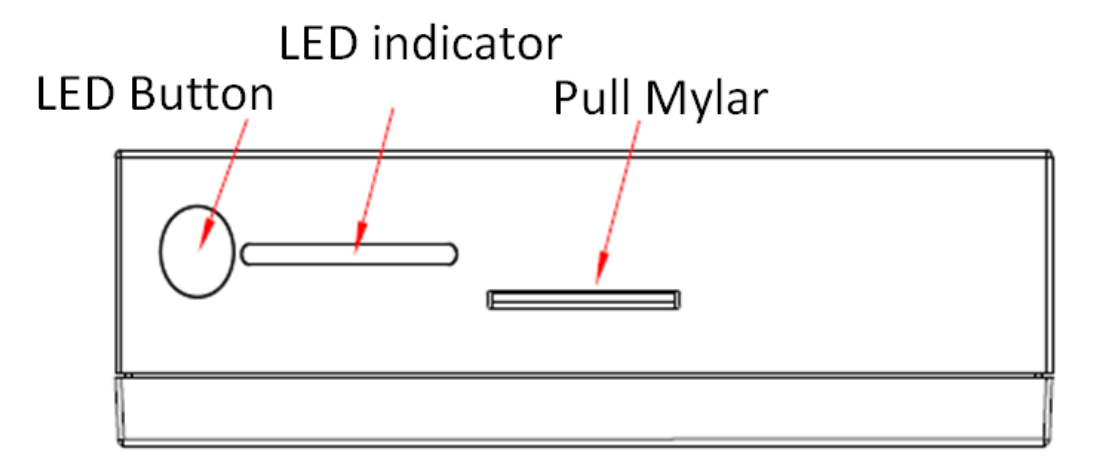

**CyberMed & iOne/ IPC NB/S/N 19** 使用手冊 **V1.1**

### 電源管理

<span id="page-19-0"></span>LCD-PC 的電源管理,可為系統節省最大電力。為了節省電力,當閒置系統時,請設定你 的 LCD-PC 於睡眠模式或關閉你的螢幕。

### **Windows** 底下的電源管理

透過在 Windows 底下的「電源選項」,能控制你的螢幕和硬體的電源管理。「Start」

 $>$   $\sqrt{\ }$  Control Panel  $\sqrt{\ }$ 

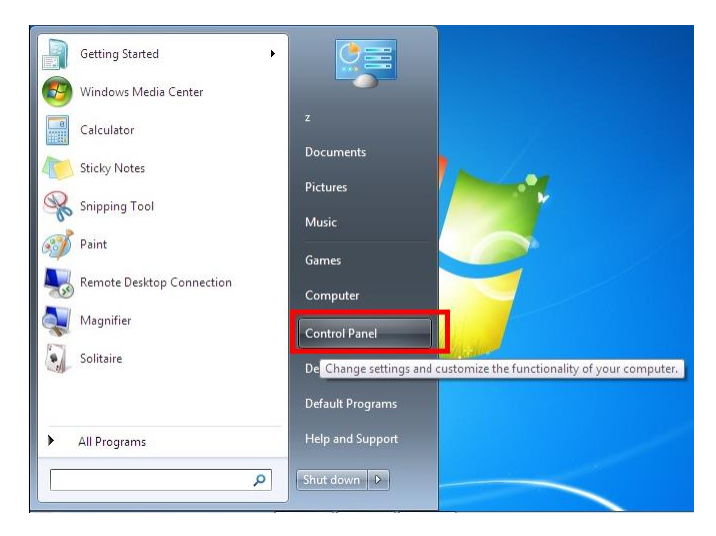

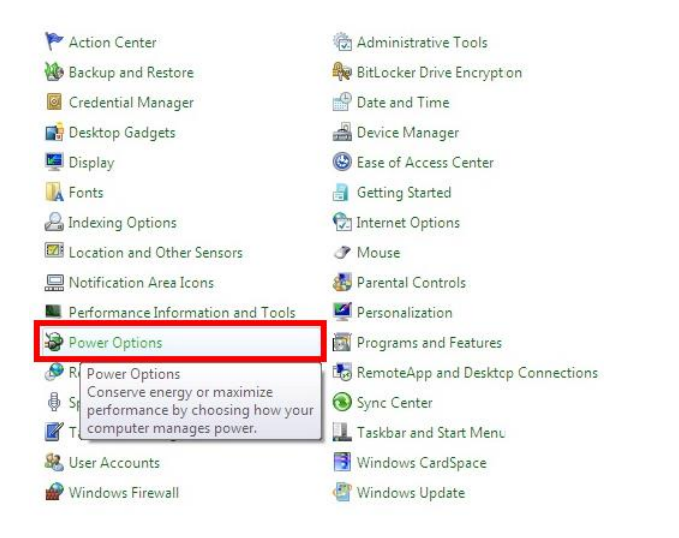

選擇適合你的電源管理。你也能透過「Change plan setting」來微調。

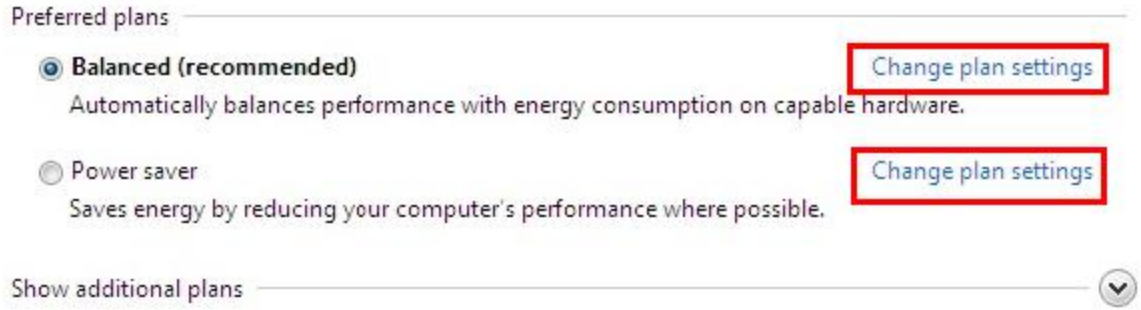

透過 LCD-PC 的關機選單 Sleep[睡眠] (S3) 和 Shut Down[關機] (S5), 能快速有效管理你 的系統電源。

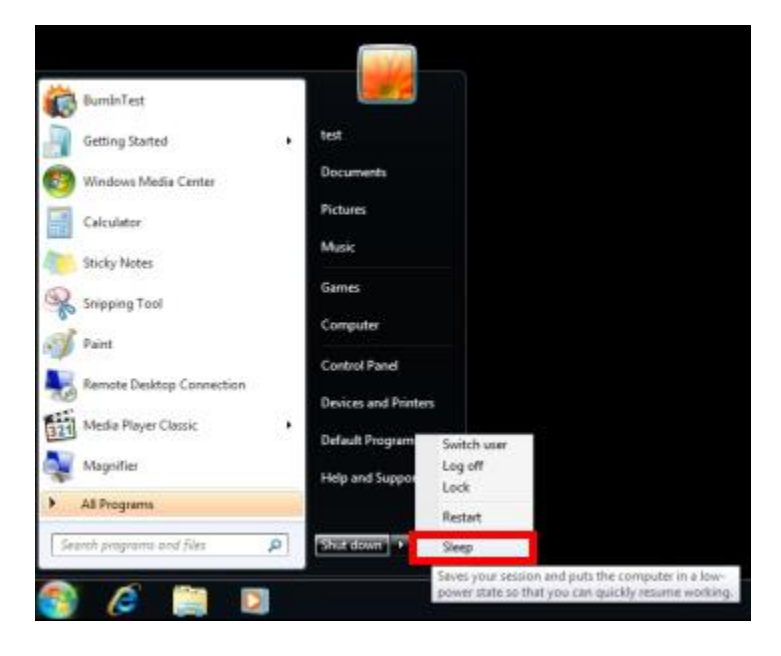

## 透過 **ENERGY STAR** 標準的監視器來做電源管理

透過電源管理功能,讓 LCD-PC 閒置一段時間後,啟動低電源或睡眠模式。當連接 ENERGY STAR 標準的監視器,此功能還能同時支援類似顯示器的電源管理。在 AC 供 電的狀況下,可以將電源管理設定為以下:

- 閒置 15 分鐘後關閉顯示器
- 閒置 30 分鐘後進入睡眠

## 系統喚醒

LCD-PC 能透過以下幾種方式, 從省電模式中喚醒:

- 電源按鍵
- 網路(LAN)
- 滑鼠
- 鍵盤

### **All in One PC** 表面清潔

請偶爾按照以下方式清潔 AIO:

- 可使用工業級酒精或噴霧及稀釋的清潔劑,擦拭 PC 機身和觸控表面。
- 使用海綿擦拭表面時,以圓周方式擦拭。
- 必須等待表面完全乾燥。

注意: 在清潔 AIO 之前,必須關閉 AIO 電源,並斷開電源線和取出電池。

#### **Windows** 的省電功能

在 Control panel → System and Security → Power Options

變更選單"Balanced"模式"和"Power saver"模式。

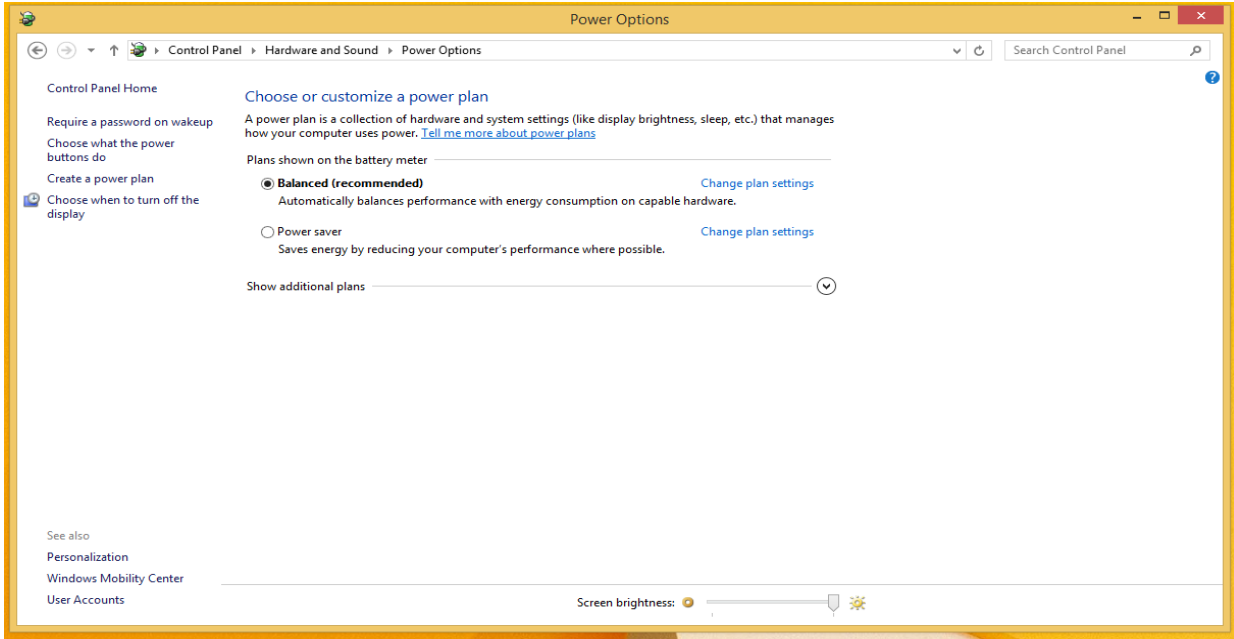

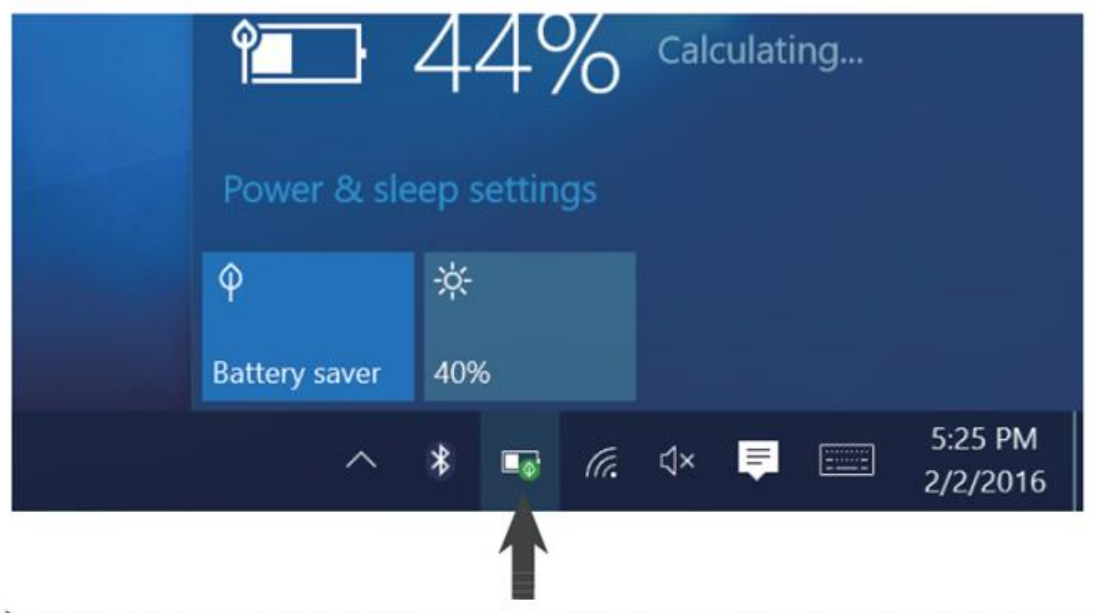

> Battery Saver mode is right-bottom corner on Windows, pushing power icon to background

電池省電功能,可使得系統在電池模式時節省電量。當啟動電池省電功能時,會使得 Windows 有些功能被關閉。請參考以下連結:

<https://docs.microsoft.com/en-us/windows-hardware/design/component-guidelines/battery-saver>

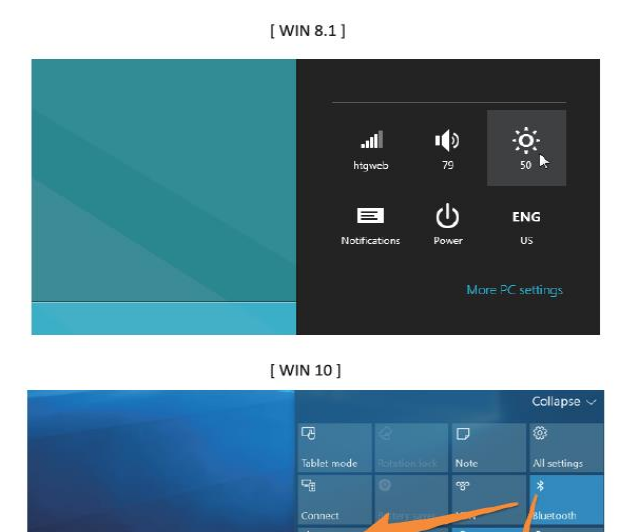

Adjust Brightness under 50%

匷 重 粵  $\overline{\phantom{a}}$ 

23

¢

### 安裝硬碟

- 1. 將 HDD 鎖附到 HDD 鐵件上,再將 HDD 連接 SATA 接頭上。
- 2. 再將 HDD 連同 HDD 鐵件鎖附在機台上。(如下圖)

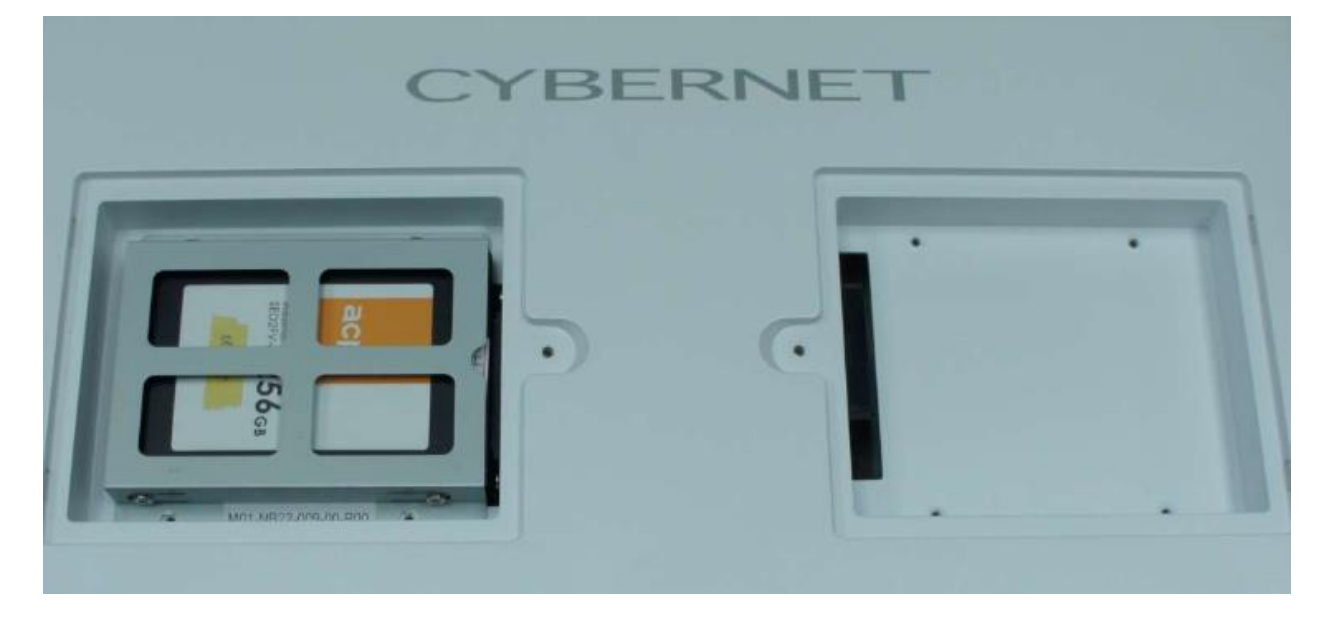

### 安裝和移除電池

- 1. 壓下電池蓋按鈕然後打開電池蓋和插入電池至電池槽,注意電池標籤必須朝正視 方向。然後關起電池蓋再壓下電池蓋按鈕,再啟動系統。
- 2. 打開電池蓋和拉住 Mylar 片,移除電池。

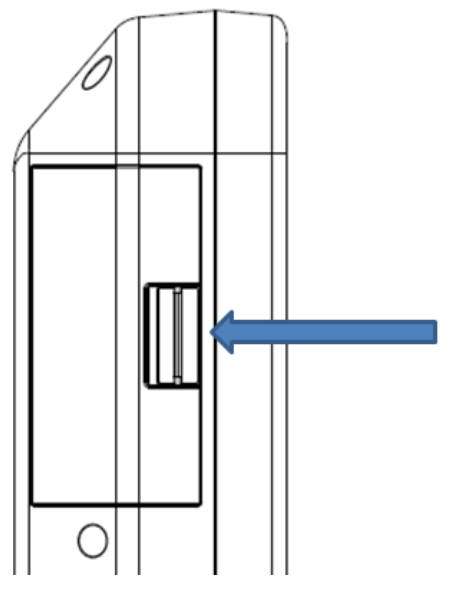

**CyberMed & iOne/ IPC NB/S/N 19** 使用手冊 **V1.1**

### 附錄**A (**僅提供**NB19**系列使用**)**

#### <span id="page-24-0"></span>**CyberMed / iOne / IPC NB** 系列,電池充放電行為

當系統使用 AC 供電時,電池能透過系統進行充電。系統能同時充兩顆電池,每一顆電 池充電電流為 1A,積計充電時間為 5.17 小時,能將電池從 6%充電到 99%。

充電時間公式:

電池瓦特數 / (充電電流(mA) \* 充電電壓(V))

 $90Wh / 17.4W = 5.17hrs$ 

當電池充滿電時,系統將停止充電。當電量低於98%時,會重新開始充電。

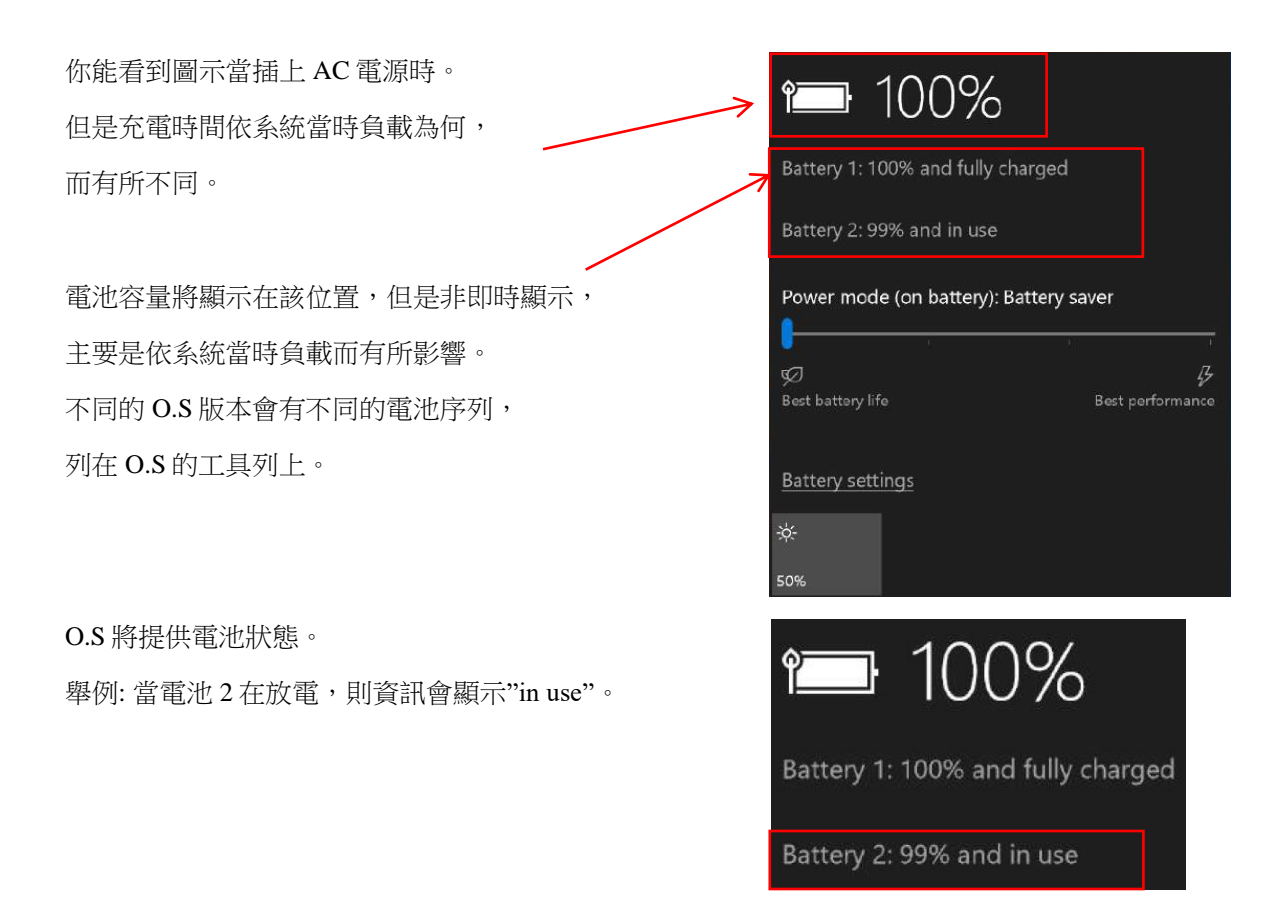

## 電池工作模式

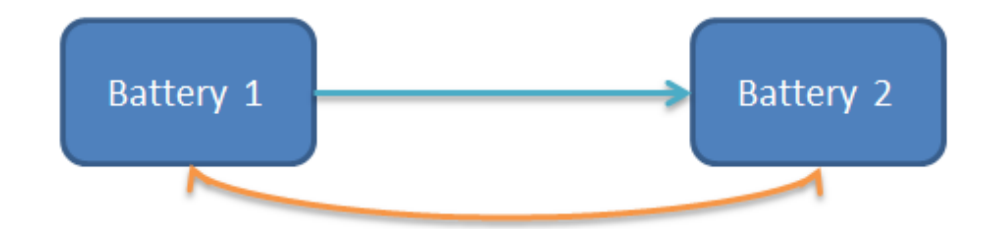

當電池 1 門蓋打開, EC 將確認電池 2:

#### 電池 **1** 是否在電池槽內**?**

是, EC 將切換到電池 2,當電池 2 容量高於 6%。

當電池 2 不在電池槽或低電量,電池 1 將繼續放電。

當電池 1 電量低於 6%, EC 將確認電池 2。

如果兩顆電池都為低電量 (≈6%),系統將取決於 ACPI 設定。

如果兩顆電池都為低電量 (<5%), 系統將會啟動電源鍵。

當兩顆電池都為低電量 (<5%)和進入 S3/S4,必須插入 AC 電源或更換有電的電池,系統 將會恢復。此外系統將鎖住狀態,為安全性考量。

### 附錄**B (**僅提供**NB19**系列使用**)**

#### <span id="page-26-0"></span>如何存放電池和保護電池生命**:**

• 請勿將電池存放在高溫環境: -20 $\rm{^{\circ}C}$  ~ + 45 $\rm{^{\circ}C}$  / 月 -10°C ~ +35°C / 季  $0^{\circ}C \sim +25^{\circ}C / \sqrt{4}$ 

注意: 如果系統環境溫度超過 40℃,強烈建議用戶在未使用電池時,請移除電池。

- 如果系統長達兩周未使用的情況下,請從系統移除電池和移除電源。由於電池存放太久, 會導致過度放電。建議至少每三個月進行充電,延長充電循環,否則電池將會無法充電。
- 電池適合被存放在溫度 0°C ~ + 25°C。另外需要考慮到 AIO PC 內部溫度高於外部溫度。 在較低的度會降低電池性能,在較高的溫度會增加電池爆炸的風險。
- 一般電池壽命總循環次數為 300-500 次。當電池容量低於 80%時,建議此時更換新電池, 以獲得更好的系統使用時間。在環境溫度過高或過低使用AIO PC, 也都會影響到電池使 用壽命的總循環次數。
- 請勿將電池放置在潮濕和寒冷的環境。潮濕和寒冷的環境會加快放電速度。當暴露在低溫 下,電池內的化學成分可能會降解,而暴露在高溫下會有爆炸危險。
- 避免頻繁的插拔電源供應器。
- 請勿將 AIO PC 或電池放置在任何熱源附近。溫度過高,有可能導致電池組爆炸,化學液 體洩漏而引起火災。

## 附錄**C**

#### <span id="page-27-0"></span>故障排除**:**

請查看此重要文件,以防止回報錯誤資訊給您的技術人員。

- 1) NB 系列產品具有內置安全功能,只允許電池門蓋關閉時,電池才會進行充電和放電。 Cybernet 建議用戶在更換熱插拔電池期間,一次打開一個電池蓋。這是為何避免在所有電池 門蓋打開時,會造成系統關閉而使得數據遺漏問題。請注意,如果系統已連接到電源供應 器,即使電池門蓋全打開,系統仍然能正常運作。
- 2) 觸控屏有電容式按鍵,具有以下功能:

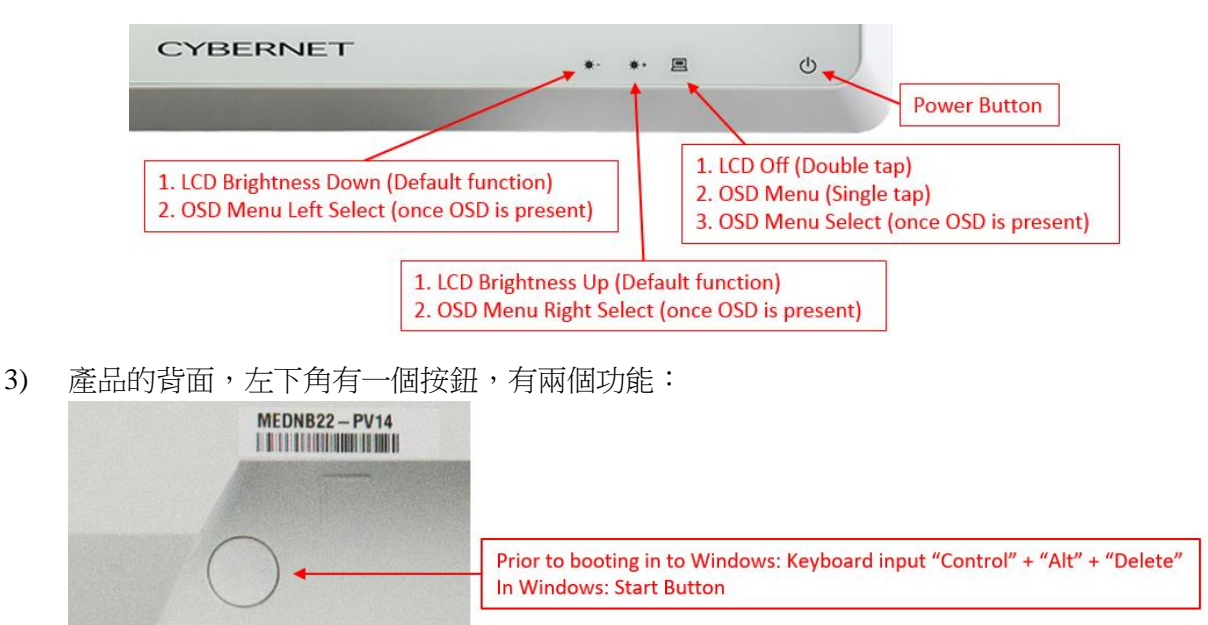

其他有用的資訊,如推薦的清潔劑,請連結以下網址: <https://www.cybernetman.com/kb/>

如果您有任何疑問,請致電(888)834-4577 聯繫我們,或發送電子郵件至 support@cybernet.us 聯繫我們的技術服務人員。 感謝您的購買!

## **Cybernet** 回收 **SOP**

<span id="page-28-0"></span>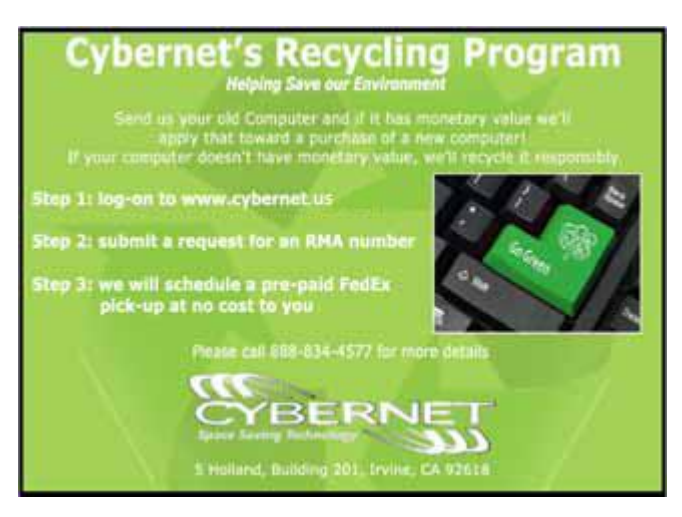

Cybernet 有一個簡易的回收程序。按照步驟操作,如下所述,或訪問我們的網站 www.cybernet.us

1.通過電話,電子郵件或支持請求申請 RMA。

2.我們會安排一個電話來和客戶收取產品。 只要把它包裝好準備寄送給我們。剩餘部分交給我 們。

亞洲賽伯特科技有限公司 台北市內湖區行愛路 140 巷 25 號 4 樓

電話:02-27904776 分機 22

傳真: 02-27933172

www.cybernet.us

sales@cybernet.us

<span id="page-29-0"></span>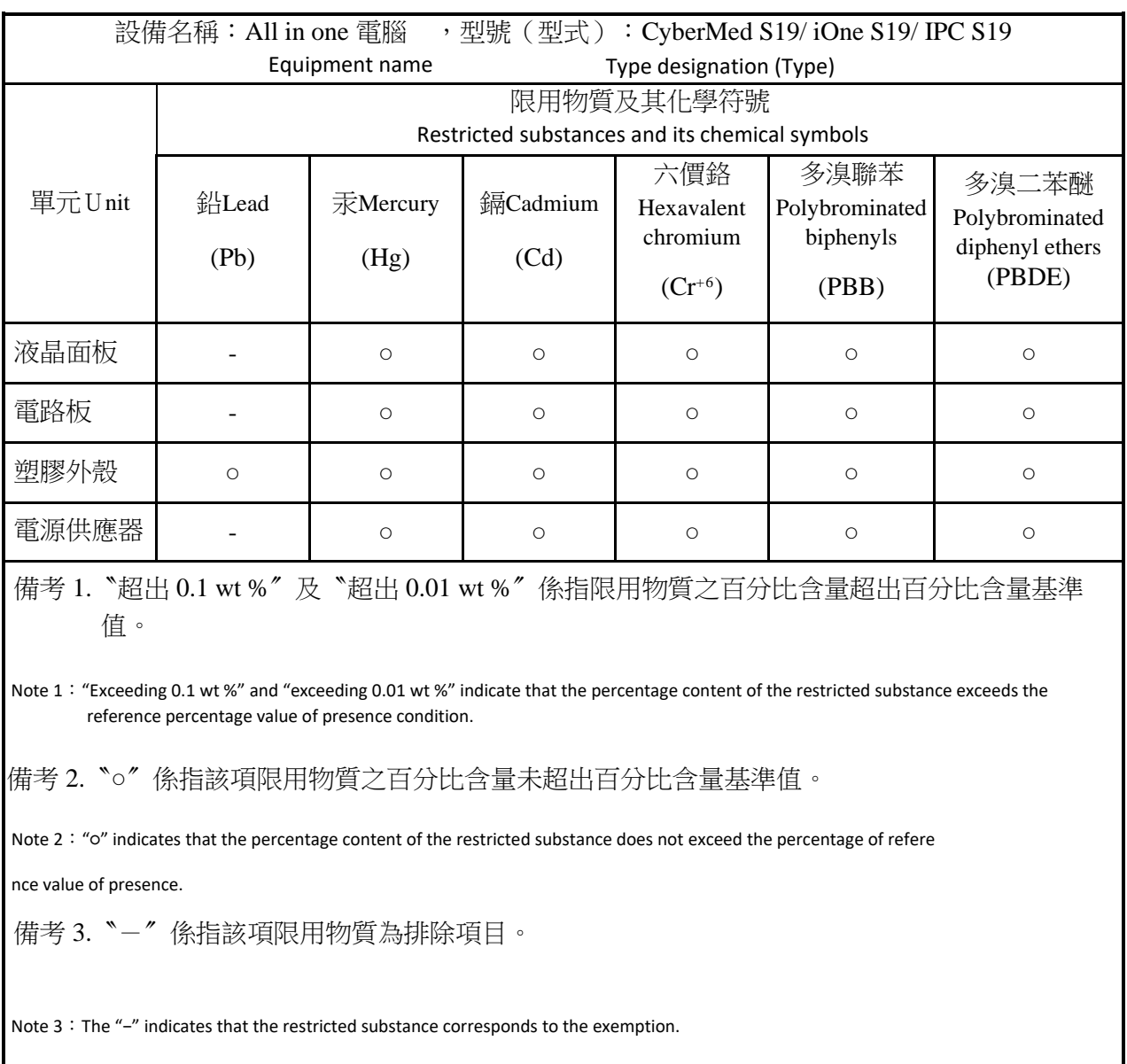

## **RoHS** 限用物質含有情況標示聲明書